# Introduction aux systèmes GNU/Linux

## S20E06 inetdoc.net

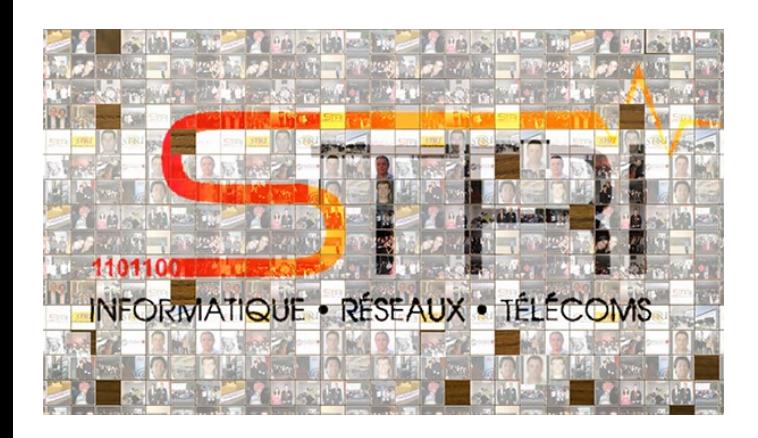

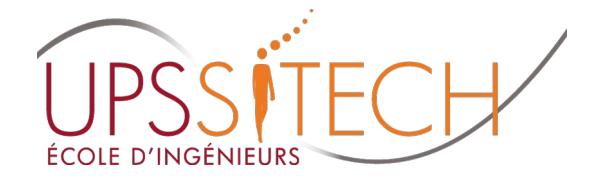

Philippe Latu / Université Toulouse 3 Document sous licence GNU FDL v1.3 http://www.gnu.org/licenses/fdl.html

## Plan séance 6

- Séance 6 Analyser l'initialisation du système et Séance 6 Analyser l'initialisation du système et des services des services
	- Présenter les étapes de l'initialisation d'un système Présenter les étapes de l'initialisation d'un système
	- Identifier le rôle du gestionnaire d'amorce Identifier le rôle du gestionnaire d'amorce
	- Différencier les espaces mémoire noyau & utilisateur Différencier les espaces mémoire noyau & utilisateur
	- Analyser la gestion des modules pilotes de périphériques Analyser la gestion des modules pilotes de périphériques
	- Reconnaître les processus et les services lancés au Reconnaître les processus et les services lancés au démarrage démarrage
- Manipuler sur machines virtuelles & conteneurs Manipuler sur machines virtuelles & conteneurs
	- Étudier les services lancés au démarrage Étudier les services lancés au démarrage
	- Identifier les ressources allouées : mémoire, CPU, réseau & Identifier les ressources allouées : mémoire, CPU, réseau & stockage stockage

- POST & BIOS POST & BIOS
	- POST Power On Self Test → POST Power On Self Test →
	- BIOS → Basic Input Output System
		- Premiers programmes appelés par le processeur Premiers programmes appelés par le processeur
		- Analyse de la configuration matérielle Analyse de la configuration matérielle
- Recherche d'un système d'exploitation Recherche d'un système d'exploitation
	- Ordre de scrutation défini dans les paramètres du BIOS Ordre de scrutation défini dans les paramètres du BIOS
		- Pour chaque périphérique désigné → lecture du Master Boot Record (MBR) (MBR)
		- Si le code Boot Loader est présent dans un MBR → initialisation du système système

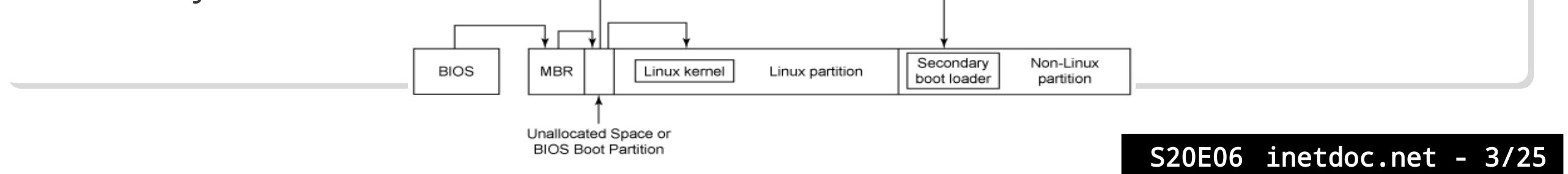

#### Master Boot Record Master Boot Record

- Contient le code Boot Loader Contient le code Boot Loader
- Désigne la partition d'amorçage Désigne la partition d'amorçage
- Accède au gestionnaire d'amorce Accède au gestionnaire d'amorce
- Gestionnaire d'amorce → GRUB2 Gestionnaire d'amorce → GRUB2
	- Grand Unified Boot Loader Grand Unified Boot Loader
		- Code modulaire à deux «étages» → Boot Loader + Shell
		- Support GPT  $\rightarrow$  Grand Partition Table
		- Support systèmes de fichiers + RAID + LVM Support systèmes de fichiers + RAID + LVM
		- Fichier de configuration lu à chaque initialisation Fichier de configuration lu à chaque initialisation
		- Support Linux Unified Key Setup (LUKS) Support Linux Unified Key Setup (LUKS)

- Partition ou répertoire /boot Partition ou répertoire /boot
	- Gestionnaire d'amorce & noyau(x) Gestionnaire d'amorce & noyau(x)

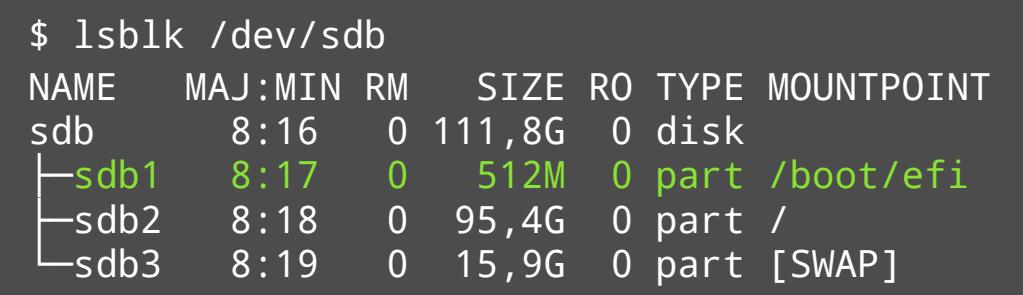

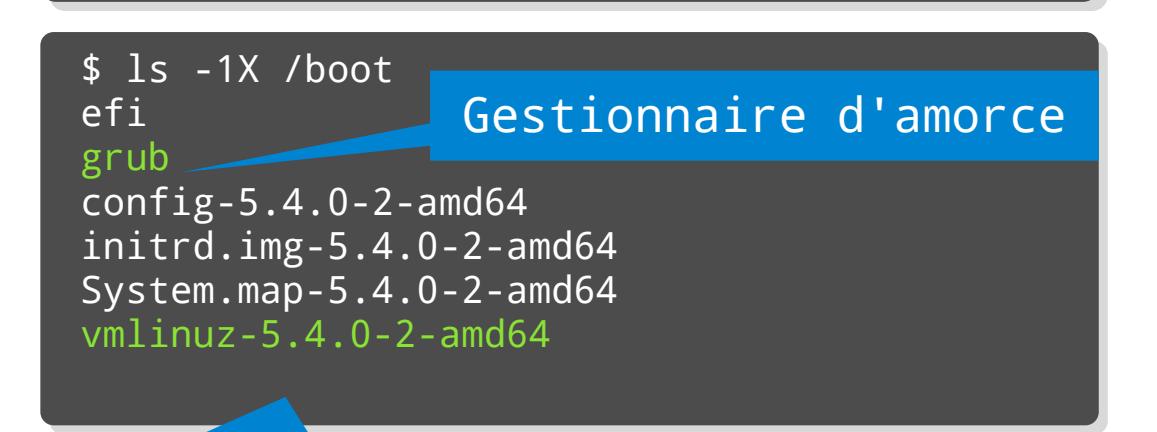

Partie monolithique du noyau

\$ ls -1X /boot/grub/x86\_64-efi/part\* \$ ls -1X /boot/grub/x86\_64-efi/part\* /boot/grub/x86\_64-efi/partmap.lst /boot/grub/x86\_64-efi/partmap.lst /boot/grub/x86\_64-efi/parttool.lst /boot/grub/x86\_64-efi/parttool.lst /boot/grub/x86\_64-efi/part\_acorn.mod /boot/grub/x86\_64-efi/part\_acorn.mod /boot/grub/x86\_64-efi/part\_amiga.mod /boot/grub/x86\_64-efi/part\_amiga.mod /boot/grub/x86\_64-efi/part\_apple.mod /boot/grub/x86\_64-efi/part\_apple.mod /boot/grub/x86\_64-efi/part\_bsd.mod /boot/grub/x86\_64-efi/part\_bsd.mod /boot/grub/x86\_64-efi/part\_dfly.mod /boot/grub/x86\_64-efi/part\_dfly.mod /boot/grub/x86\_64-efi/part\_dvh.mod /boot/grub/x86\_64-efi/part\_dvh.mod /boot/grub/x86\_64-efi/part\_gpt.mod /boot/grub/x86\_64-efi/part\_gpt.mod /boot/grub/x86\_64-efi/part\_msdos.mod /boot/grub/x86\_64-efi/part\_msdos.mod /boot/grub/x86\_64-efi/part\_plan.mod /boot/grub/x86\_64-efi/part\_plan.mod /boot/grub/x86\_64-efi/part\_sun.mod /boot/grub/x86\_64-efi/part\_sun.mod /boot/grub/x86\_64-efi/part\_sunpc.mod /boot/grub/x86\_64-efi/part\_sunpc.mod /boot/grub/x86\_64-efi/parttool.mod /boot/grub/x86\_64-efi/parttool.mod

Modules relatifs aux types de partitions

- Partie monolithique du noyau Partie monolithique du noyau
	- •Fichier bzimage → image compressée du noyau
	- Initialisation éclatement en plusieurs zones mémoire → Initialisation éclatement en plusieurs zones mémoire → discontigues discontigues

#### Anatomy of bzImage

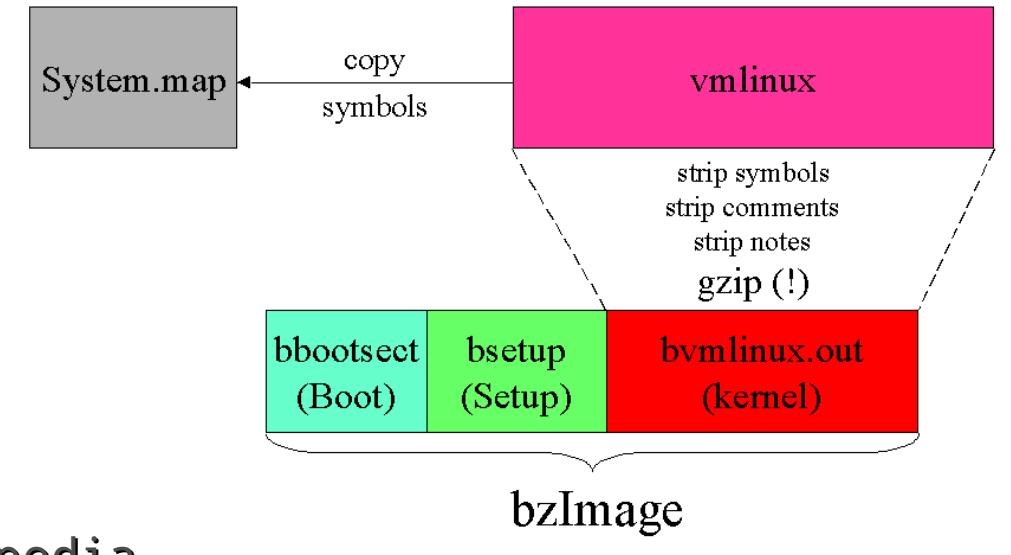

Source wikipedia S20E06 inetdoc.net - 6/25

- •Contenu du disque RAM initial → initrd
	- Shell minimal + boîte à outils busybox Shell minimal + boîte à outils busybox

\$ lsinitramfs /boot/initrd.img-5.9.0-5-amd64 |less \$ lsinitramfs /boot/initrd.img-5.9.0-5-amd64 |less

- Objectif : accéder au système de fichiers racine Objectif : accéder au système de fichiers racine
	- Firmwares de pilotage de composants Firmwares de pilotage de composants
	- Modules nécessaires Modules nécessaires
		- Contrôleurs stockage Contrôleurs stockage
		- Systèmes de fichiers Systèmes de fichiers
		- Cryptographie Cryptographie
		- Interfaces réseau Interfaces réseau

## Compiler un paquet noyau

### Prérequis Prérequis

- L'utilisateur etu doit appartenir au groupe système src L'utilisateur etu doit appartenir au groupe système src
- L'arborescence /usr/src appartient au groupe src L'arborescence /usr/src appartient au groupe src
- Le masque des permissions du répertoire /usr/src est rwxrwsr-x Le masque des permissions du répertoire /usr/src est rwxrwsr-x
- Les paquets à installer sont fakeroot & libncurses-dev Les paquets à installer sont fakeroot & libncurses-dev

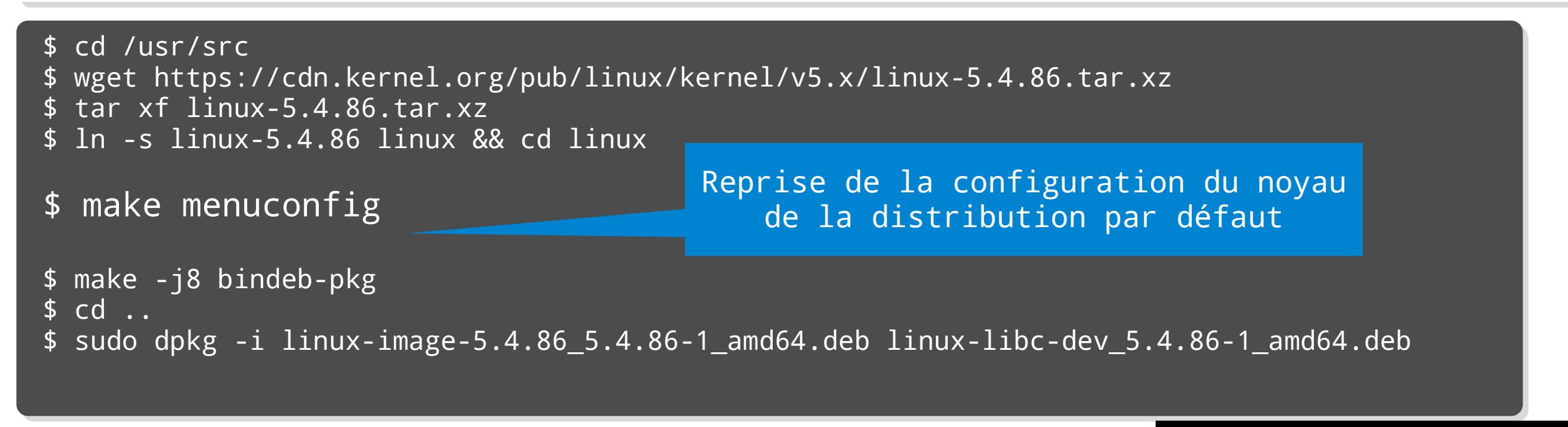

## Compilation d'un nouveau noyau

- Interface de Interface de configuration configuration
	- Arborescence assez Arborescence assez complexe et difficile à complexe et difficile à appréhender appréhender
	- Noyau de la distribution Noyau de la distribution → configuration déjà → configuration déjà fonctionnelle fonctionnelle
	- Pour débuter → procéder par modifications par modifications successives successives

.config - Linux/x86 5.4.13 Kernel Configuration > Networking support > Networking options Networking options Arrow keys navigate the menu. <Enter> selects submenus ---> (or empty submenus ---Pressing <Y> includes, <N> excludes, <M> modularizes features. Press <Esc><Esc> to  $\lceil * \rceil$  built-in  $\lceil \rceil$  excluded < $\lceil * \rceil$  module < > module capable TCP/IP networking IP: multicasting IP: advanced router FIB TRIE statistics  $\lceil * \rceil$ IP: policy routing  $[x + 1]$  $\lceil * \rceil$ IP: equal cost multipath  $\lceil * \rceil$ IP: verbose route monitoring IP: kernel level autoconfiguration IP: tunneling  $<$ M $>$ IP: GRE demultiplexer  $<$ M $>$ IP: GRE tunnels over IP  $<$ M $>$ TP: broadcast GRE over TP  $\lceil * \rceil$  $\lceil * \rceil$ IP: multicast routing < Exit > < Help >  $&$  Save > <Select>

## Gestionnaire d'amorce

- Configuration révisée Configuration révisée
	- À chaque nouvelle installation de noyau À chaque nouvelle installation de noyau
	- À chaque nouvelle version des outils À chaque nouvelle version des outils
- Script update-grub & personnalisation Script update-grub & personnalisation

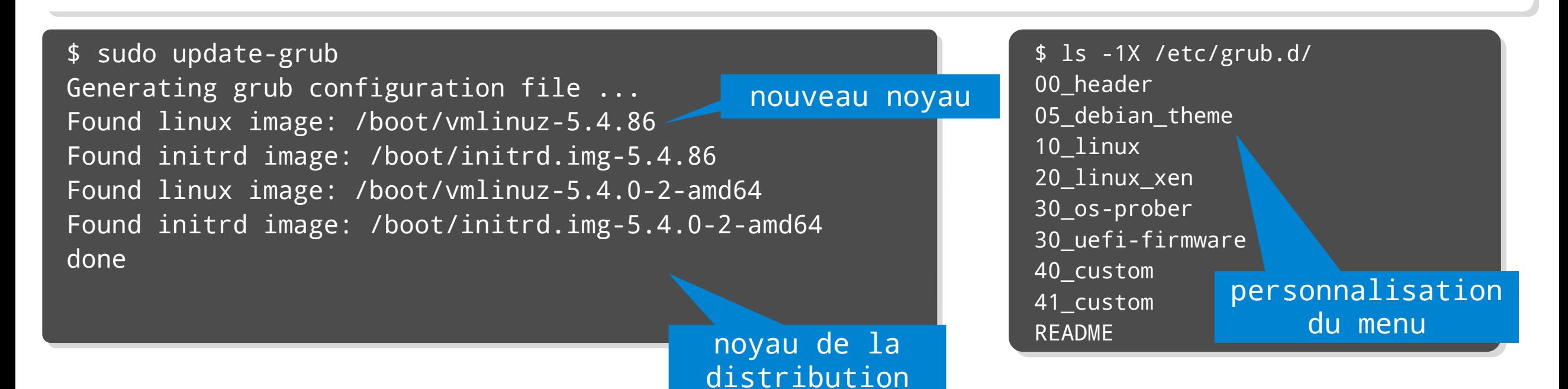

### Gestionnaire d'amorce

#### Applications Applications

- Quelle la version du noyau en cours d'exécution ? Quelle la version du noyau en cours d'exécution ?
	- Chercher l'option utile de la commande uname Chercher l'option utile de la commande uname
- Quel est la version du paquet de noyau installé ? Quel est la version du paquet de noyau installé ?
	- Rechercher dans la liste des paquets installé l'empreinte linux-image Rechercher dans la liste des paquets installé l'empreinte linux-image
- Quel est le fichier de journalisation dédié aux messages du Quel est le fichier de journalisation dédié aux messages du noyau ? noyau ?
	- Rechercher dans la configuration du service rsyslogd Rechercher dans la configuration du service rsyslogd
- Comment obtenir la liste des modules du noyau chargés en Comment obtenir la liste des modules du noyau chargés en mémoire ? mémoire ?
	- Rechercher dans la liste des commandes du paquet kmod Rechercher dans la liste des commandes du paquet kmod
- Quel est le rôle de la commande dmesg ? Quel est le rôle de la commande dmesg ?

\$ sudo dmesg -T

## Initialisation du noyau

- Séquence d'initialisation du noyau Séquence d'initialisation du noyau
	- Séquence d'initialisation Séquence d'initialisation
		- Architecture Architecture
		- Mémoire virtuelle Mémoire virtuelle
		- Ordonnanceur → horloges et interruptions
	- Paramètres de la ligne de commande Paramètres de la ligne de commande
		- Systèmes embarqués → Raspberry Pi
	- Ouverture du disque RAM initial Ouverture du disque RAM initial
		- Lancement de la boîte à outils busybox Lancement de la boîte à outils busybox
		- Chargement des modules propres au système Chargement des modules propres au système
- Distinction entre noyau monolithique ou modulaire Distinction entre noyau monolithique ou modulaire
	- Noyau monolithique → architecture figée → smartphone par exemple
	- Noyau modulaire → architecture évolutive → périphériques d'un PC

#### Contexte historique Unix Contexte historique Unix

- Par principe, tout est fichier Par principe, tout est fichier
	- tout périphérique matériel est représenté dans le système de fichiers tout périphérique matériel est représenté dans le système de fichiers
- L'arborescence /dev contient la liste des périphériques L'arborescence /dev contient la liste des périphériques
- Entrées générées avec la commande mknod Entrées générées avec la commande mknod
- Contexte contemporain Contexte contemporain
	- Découpage en deux espaces mémoire Découpage en deux espaces mémoire
		- Kernelspace → noyau
		- Userspace → utilisateur
	- Évènements matériels automatiquement Évènements matériels automatiquement
		- « traduits » dans l'espace utilisateur « traduits » dans l'espace utilisateur

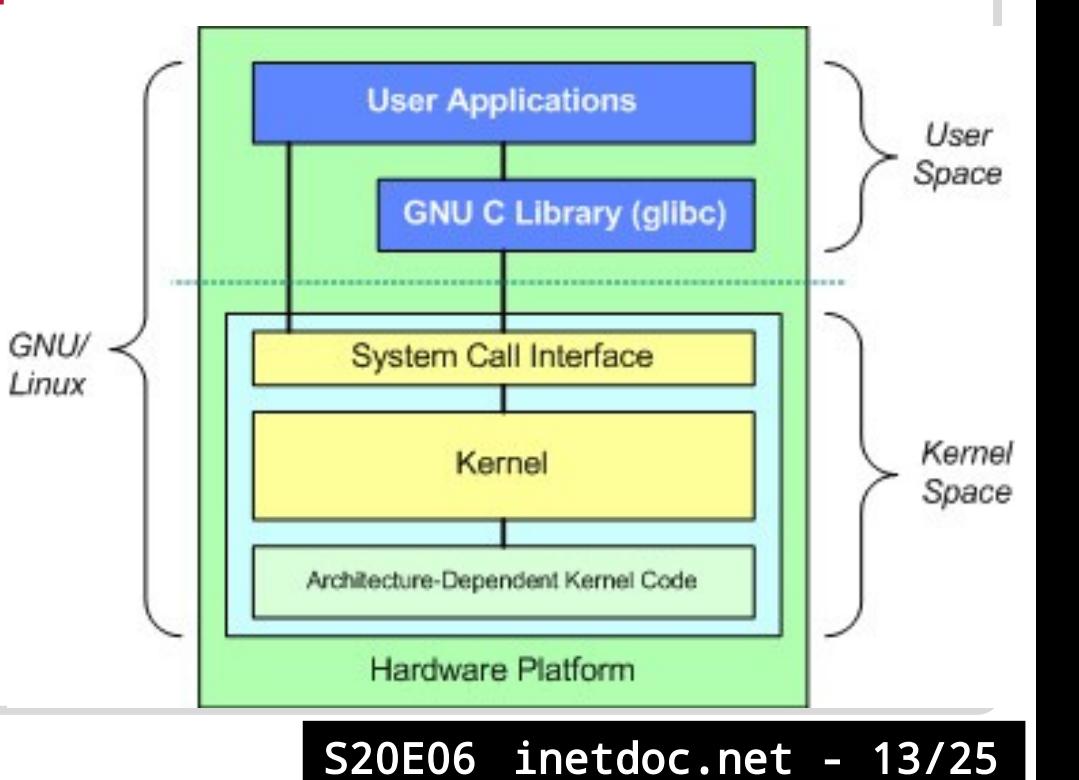

#### •Kernelspace → espace noyau

- •2 Systèmes de fichiers virtuels → répertoires /sys et /proc
- sysfs sysfs
	- Exportation des informations du noyau vers l'espace utilisateur Exportation des informations du noyau vers l'espace utilisateur
- procfs procfs
	- Informations sur les processus Informations sur les processus
	- Réglages des sous-systèmes du noyau → sous-système réseau !

#### •Userspace → espace utilisateur

- Démon udev Démon udev
	- Actions déclenchées par les informations sysfs Actions déclenchées par les informations sysfs
	- Règles de configuration dans /etc/udev Règles de configuration dans /etc/udev

- Démon udev et unité de disque Démon udev et unité de disque
	- Informations sur le matériel Informations sur le matériel

\$ lspci | grep -i storage \$ lspci | grep -i storage 00:06.0 SCSI storage controller: Red Hat, Inc Virtio block device 00:06.0 SCSI storage controller: Red Hat, Inc Virtio block device

- Informations collectées par udev Informations collectées par udev
- # udevadm info --query=all --name=/dev/vda # udevadm info --query=all --name=/dev/vda
- P: /devices/pci0000:00/0000:00:06.0/virtio2/block/vda P: /devices/pci0000:00/0000:00:06.0/virtio2/block/vda
- N: vda N: vda
- S: disk/by-path/pci-0000:00:06.0-virtio-pci-virtio2 S: disk/by-path/pci-0000:00:06.0-virtio-pci-virtio2
- E: DEVLINKS=/dev/disk/by-path/pci-0000:00:06.0-virtio-pci-virtio2 E: DEVLINKS=/dev/disk/by-path/pci-0000:00:06.0-virtio-pci-virtio2
- E: DEVNAME=/dev/vda E: DEVNAME=/dev/vda
- E: DEVPATH=/devices/pci0000:00/0000:00:06.0/virtio2/block/vda E: DEVPATH=/devices/pci0000:00/0000:00:06.0/virtio2/block/vda
- E: DEVTYPE=disk E: DEVTYPE=disk
- E: ID\_PART\_TABLE\_TYPE=dos E: ID\_PART\_TABLE\_TYPE=dos
- E: ID\_PATH=pci-0000:00:06.0-virtio-pci-virtio2 E: ID\_PATH=pci-0000:00:06.0-virtio-pci-virtio2
- E: ID\_PATH\_TAG=pci-0000\_00\_06\_0-virtio-pci-virtio2 E: ID\_PATH\_TAG=pci-0000\_00\_06\_0-virtio-pci-virtio2

#### Démon udev et interface réseau Démon udev et interface réseau

Informations sur le matériel Informations sur le matériel

\$ lspci | grep -i ethernet \$ lspci | grep -i ethernet 00:03.0 Ethernet controller: Red Hat, Inc Virtio network device 00:03.0 Ethernet controller: Red Hat, Inc Virtio network device

- Informations collectées par udev Informations collectées par udev
- \$ udevadm info --query=all --path /sys/class/net/eth0 \$ udevadm info --query=all --path /sys/class/net/eth0
- P: /devices/pci0000:00/0000:00:06.0/virtio3/net/eth0 P: /devices/pci0000:00/0000:00:06.0/virtio3/net/eth0
- E: DEVPATH=/devices/pci0000:00/0000:00:06.0/virtio3/net/eth0 E: DEVPATH=/devices/pci0000:00/0000:00:06.0/virtio3/net/eth0
- E: ID\_BUS=pci E: ID\_BUS=pci
- E: ID\_MODEL\_FROM\_DATABASE=Virtio network device E: ID\_MODEL\_FROM\_DATABASE=Virtio network device
- E: ID\_MODEL\_ID=0x1000 E: ID\_MODEL\_ID=0x1000
- E: ID\_NET\_DRIVER=virtio\_net E: ID\_NET\_DRIVER=virtio\_net
- E: ID\_NET\_LINK\_FILE=/etc/systemd/network/50-virtio-kernel-names.link E: ID\_NET\_LINK\_FILE=/etc/systemd/network/50-virtio-kernel-names.link
- E: ID\_NET\_NAME\_MAC=enxbaadcafe0000 E: ID\_NET\_NAME\_MAC=enxbaadcafe0000
- E: ID\_NET\_NAME\_PATH=enp0s6 E: ID\_NET\_NAME\_PATH=enp0s6
- E: ID\_PATH=pci-0000:00:06.0 E: ID\_PATH=pci-0000:00:06.0

Accès aux autres attributs avec la commande udevadm info --attribute-walk --path=/sys/class/net/eth0

S20E06 inetdoc.net - 16/25

## Manipulations sur les modules

Correspondance entre matériel et nom de module

```
# lspci -k
# lspci -k
...
00:19.0 Ethernet controller: Intel Corporation Ethernet Connection (3) I218-V (rev 03)
00:19.0 Ethernet controller: Intel Corporation Ethernet Connection (3) I218-V (rev 03)
 Subsystem: Intel Corporation Ethernet Connection (3) I218-V
 Subsystem: Intel Corporation Ethernet Connection (3) I218-V
 Kernel driver in use: e1000e
 Kernel driver in use: e1000e
 Kernel modules: e1000e
 Kernel modules: e1000e
```
#### Outils du paquet kmod Outils du paquet kmod

- lsmod liste des modules chargés en mémoire → lsmod liste des modules chargés en mémoire →
- modprobe → (dé)chargement d'un module et de ses dépendances en mémoire
- Fichier /etc/modules Fichier /etc/modules
	- Liste des modules à charger obligatoirement Liste des modules à charger obligatoirement

- Initialisation des processus Initialisation des processus
	- Solution historique → runlevels
		- Ensemble de scripts shell lancés séquentiellement Ensemble de scripts shell lancés séquentiellement

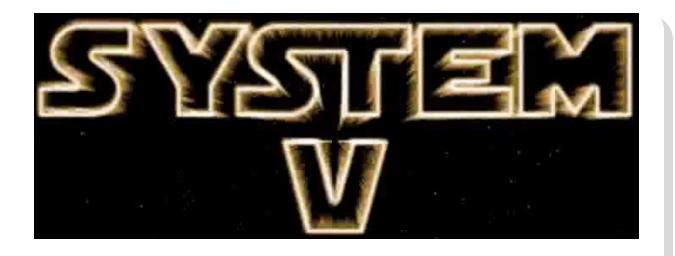

- Solution actuelle pour les distributions →  ${\sf systemd}$ 
	- Processus <mark>init</mark>
	- Contrôle d'unités (**units**) → processus + conditions d'exécution
	- Gestion des dépendances entre les unités Gestion des dépendances entre les unités
	- Les services sont la propriété d'un groupe de contrôle (**control group**) | → cgroup → cgroup
		- Suivi des processus à partir des informations de service Suivi des processus à partir des informations de service
		- Configuration des ressources CPU, réseau, mémoire et I/O → SLAs Configuration des ressources CPU, réseau, mémoire et I/O → SLAs
		- Gestion du démarrage/arrêt des services Gestion du démarrage/arrêt des services

• Applications → contrôle de l'état de l'ensemble des services

```
$ systemctl
$ systemctl
$ systemctl status
$ systemctl status
$ systemctl --state failed 
$ systemctl --state failed
```
- Quel est l'état global du système ? Vert / Rouge Quel est l'état global du système ? Vert / Rouge
- Combien de services sont en défaut ? Combien de services sont en défaut ?

#### \$ systemctl --type=service --state=active \$ systemctl --type=service --state=active

- Quel est l'état de l'unité systemd-resolved ? Quel est l'état de l'unité systemd-resolved ?
- Comment activer le service ? Comment activer le service ?
- Quelle est la modification à faire sur /etc/nsswitch.conf ? Quelle est la modification à faire sur /etc/nsswitch.conf ? https://www.freedesktop.org/software/systemd/man/nss-resolve.html <https://www.freedesktop.org/software/systemd/man/nss-resolve.html>

#### Control groups Control groups

- Réduire la congestion des accès aux ressources Réduire la congestion des accès aux ressources
- Rendre le comportement système prédictif Rendre le comportement système prédictif

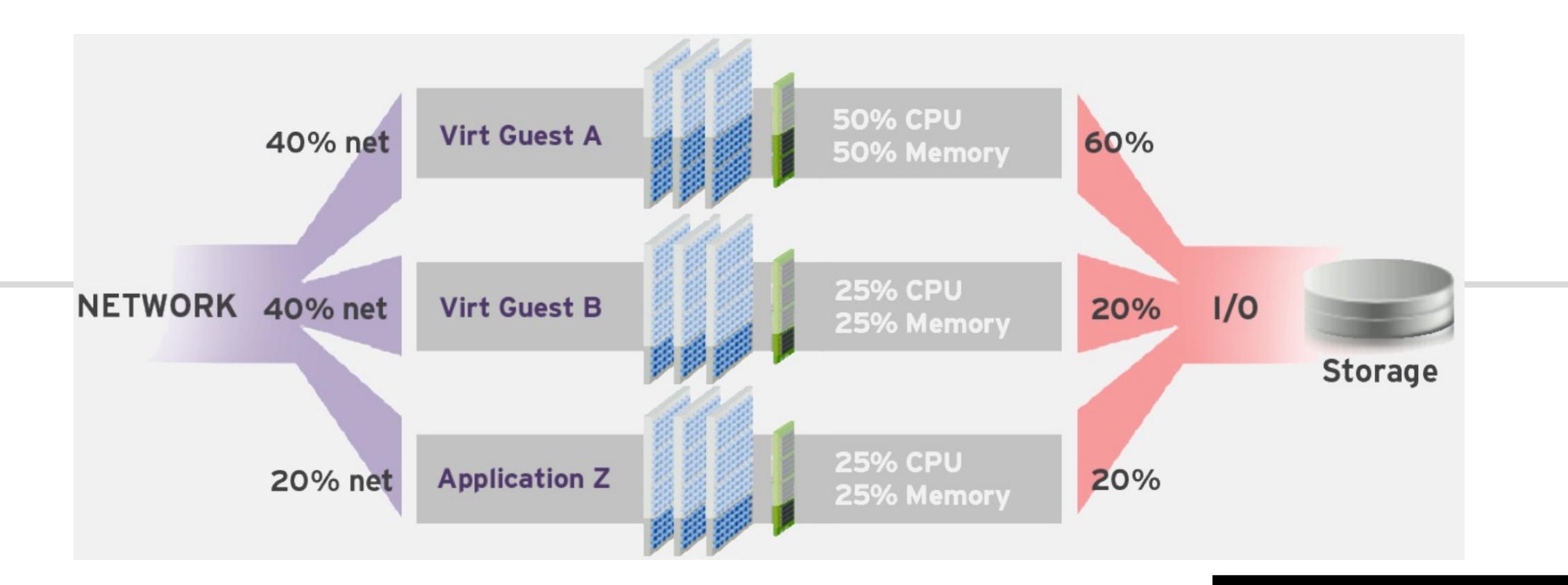

### Définitions Définitions

### Slice Slice

 Type d'unité responsable de la création d'une hiérarchie pour la Type d'unité responsable de la création d'une hiérarchie pour la gestion des ressources gestion des ressources

#### Scope Scope

- Unité organisationnelle qui regroupe les processus d'un service. Unité organisationnelle qui regroupe les processus d'un service.
- Utilisé pour les sessions utilisateur, les machines virtuelles, les Utilisé pour les sessions utilisateur, les machines virtuelles, les conteneurs, etc. conteneurs, etc.

### Service Service

Processus ou groupe de processus contrôlés par systemd Processus ou groupe de processus contrôlés par systemd

### Illustrations Illustrations

- \$ systemctl status \$ systemctl status
- \$ systemd-cgtop \$ systemd-cgtop

- ▪Applications → contrôle de l'état du service apache
	- Installer le paquet task-web-server Installer le paquet task-web-server
	- \$ systemctl status apache2 \$ systemctl status apache2 \$ systemctl stop \$ systemctl stop
	- Activer le contrôle des ressources pour apache2 Activer le contrôle des ressources pour apache2
		- Relever les paramètres de comptabilisation des ressources du service apache2 Relever les paramètres de comptabilisation des ressources du service apache2
		- Changer ces paramètres de façon à activer la comptabilisation Changer ces paramètres de façon à activer la comptabilisation
	- \$ systemctl show apache2 | grep -i accounting \$ systemctl show apache2 | grep -i accounting \$ systemctl set-property apache2.service IOAccounting=yes \$ systemctl set-property apache2.service IOAccounting=yes \$ sudo systemctl daemon-reload \$ sudo systemctl daemon-reload \$ sudo systemctl restart apache2 \$ sudo systemctl restart apache2
		- Relancer le service et vérifier son état avec systemd-cgtop

\$ sudo systemd-cgtop \$ sudo systemd-cgtop

- Retour sur la journalisation → journalctl Retour sur la journalisation → journalctl
	- •Limité à l'échelle du seul système → pas de fonction réseau
	- Intégration possible dans rsyslog Intégration possible dans rsyslog
	- Pratique pour le dépannage des services Pratique pour le dépannage des services
	- Rotation des journaux directement intégrée Rotation des journaux directement intégrée
	- Collecte des métadonnées en plus du message Collecte des métadonnées en plus du message

```
$ journalctl --unit=apache2 -x
$ journalctl --unit=apache2 -x
$ systemctl --type=service --state=active | grep apache2
$ systemctl --type=service --state=active | grep apache2
```
- Applications Applications
	- Quelle est l'unité responsable de la synchronisation horaire ? Quelle est l'unité responsable de la synchronisation horaire ?
	- Comment consulter le journal de cette unité ? Comment consulter le journal de cette unité ?
	- Quelle source de temps a été utilisée ? Quelle source de temps a été utilisée ?
	- À quel groupe système un utilisateur normal doit-il À quel groupe système un utilisateur normal doit-il appartenir pour accéder aux journaux ? appartenir pour accéder aux journaux ?
	- Comment consulter le journal de l'activité de l'utilisateur ? Comment consulter le journal de l'activité de l'utilisateur ?

## Bilan séance 6

#### Initialisation du système Initialisation du système

- Gestionnaire d'amorce Gestionnaire d'amorce
	- GRUB2 GRUB2
- Noyau Linux Noyau Linux
	- Contrôle de l'empreinte Contrôle de l'empreinte mémoire mémoire
- Modules du noyau Modules du noyau
	- 2 espaces mémoire 2 espaces mémoire
		- kernelspace → sysfs
		- $\textcolor{red}{\bullet}$  userspace  $\rightarrow$  udev
- Démons & Services Démons & Services
	- Gestion autonome de chaque Gestion autonome de chaque unité avec systemd unité avec systemd

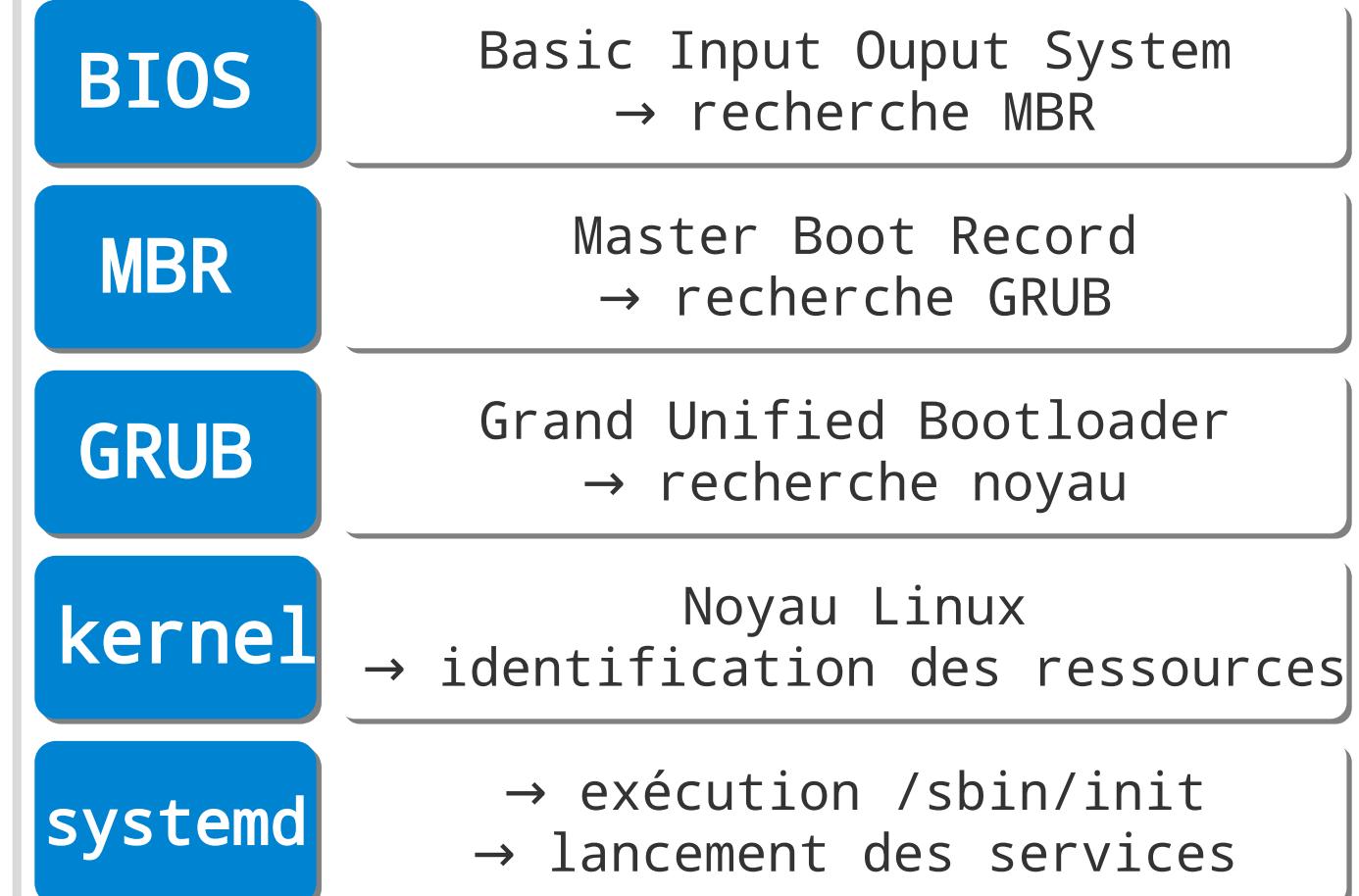